## **Using Norse Hub to Find Courses that Fulfill Specific All-College Requirements**

**1. Log into Norse Hub and click on the Search for Courses tile.**

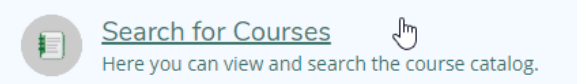

**2. Using Advanced Search, select the Term, Course Type, and at least one of Days of Week, Time of Day, or Courses and Sections, then click on the Search button.**

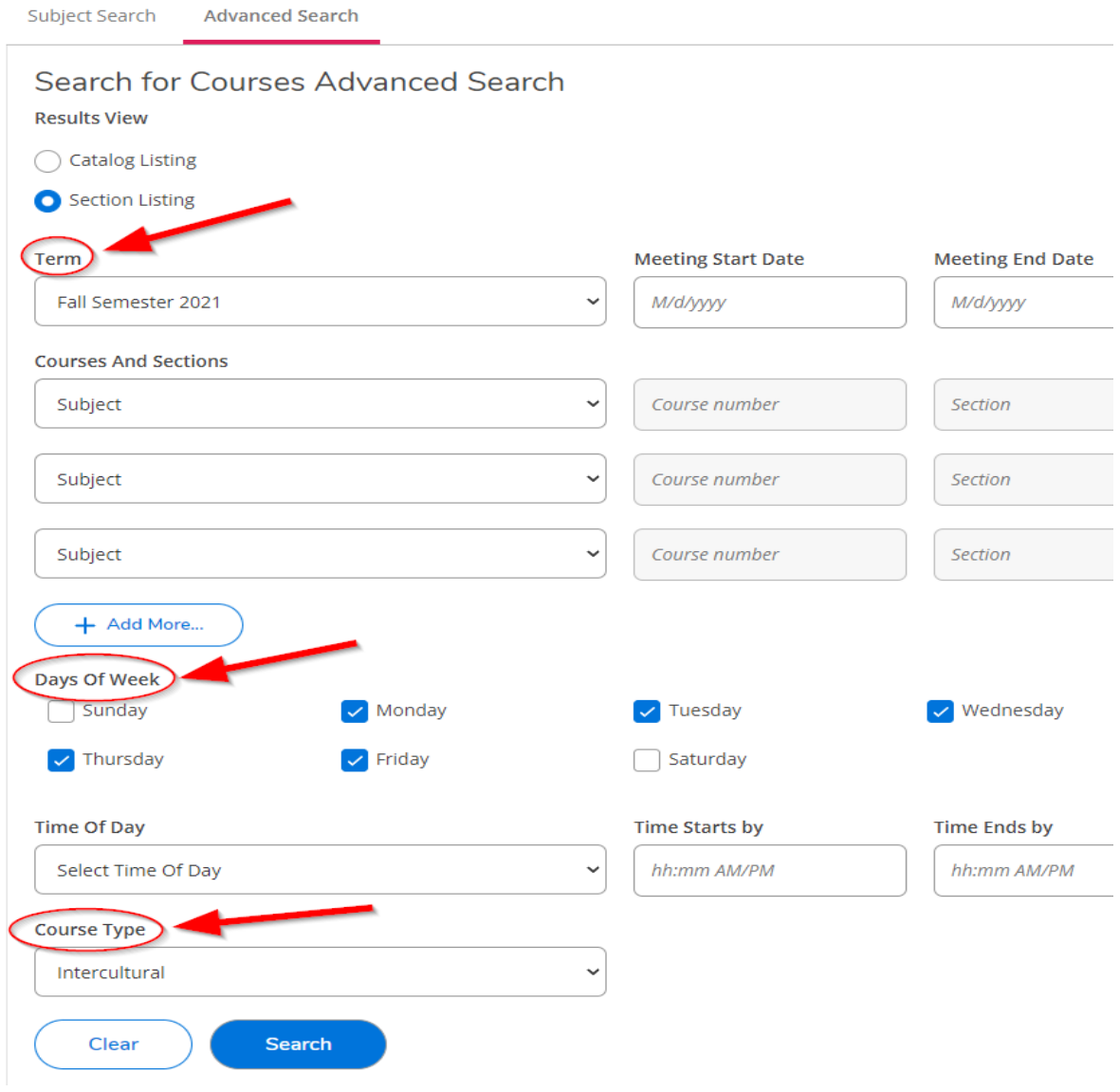

**3. Use the Filter Results column to show open sections only.**

## Search for Courses and Course Sections

< Back to Search for Courses

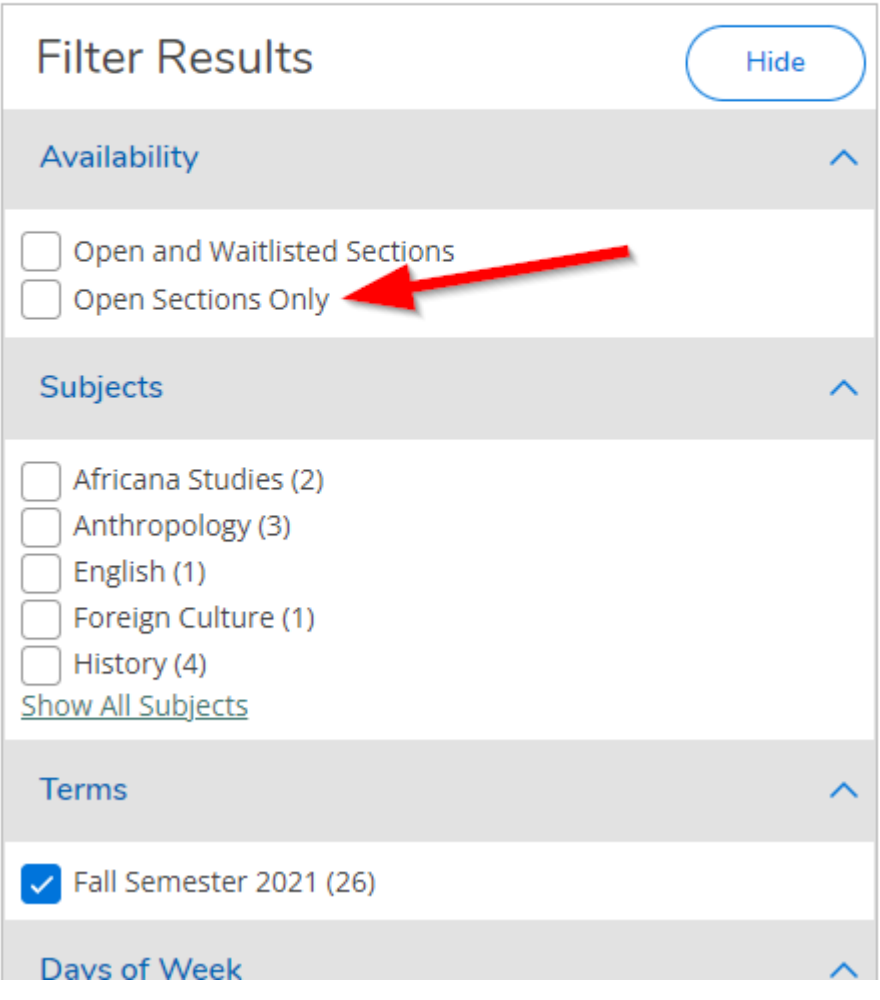